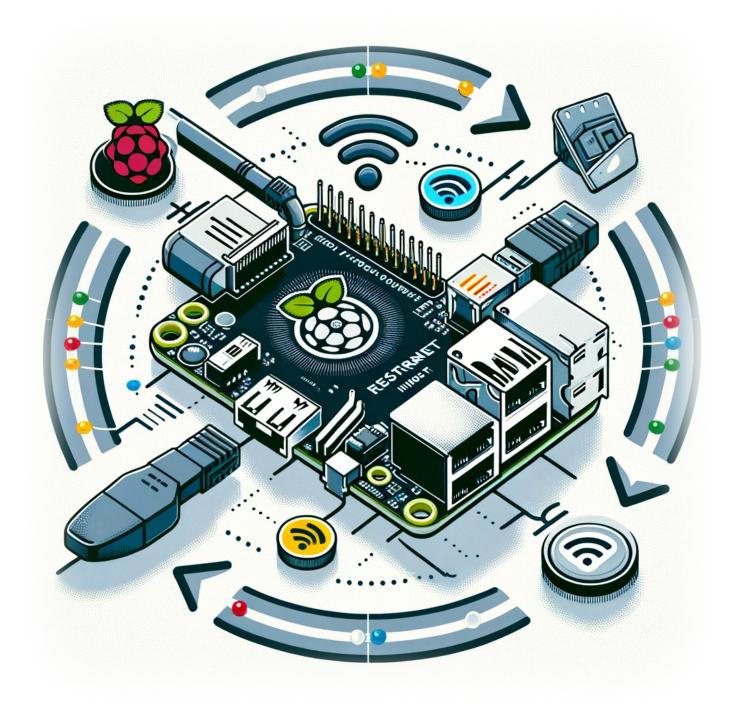

# How to Restart a Network Interface on a Raspberry Pi

In the world of Raspberry Pi, ensuring a stable and reliable network connection is crucial for various projects and applications. Whether you are managing a home automation system, setting up a personal server, or experimenting with IoT devices, the ability to restart your network interface can be incredibly handy. This simple yet effective procedure can resolve

connectivity issues and refresh your network settings without rebooting the entire system. In this blog post, we'll walk you through the steps to restart both Ethernet and WiFi interfaces on your Raspberry Pi.

#### **Restarting Ethernet Interface**

If you are using an Ethernet connection and facing network issues, restarting the Ethernet interface may help. Here's how you can do it:

```
sudo ifconfig eth0 down && sudo ifconfig eth0 up #Ethernet
```

This command will first bring down the Ethernet interface (eth0) and then bring it back up, effectively restarting it.

### **Restarting WiFi Interface**

For those who are connected via WiFi, the process is similar. Use the following command to restart your WiFi interface:

```
sudo ifconfig wlan0 down && sudo ifconfig wlan0 up #WiFi
```

Similar to the Ethernet command, this will first disable the WiFi interface (wlan0) and then reenable it, refreshing your WiFi connection.

#### **Conclusion**

Restarting your network interface on a Raspberry Pi is a straightforward process that can be a quick fix for various network-related issues. Whether it's Ethernet or WiFi, the above commands can help you regain connectivity without the need for a full reboot. This can save time and preserve the state of other processes running on your Raspberry Pi. Remember to use these commands wisely and understand that temporarily you will lose network connectivity during the restart process.

https://laswitchtech.com/ Printed on 2024/03/08 07:36

## TagsRaspberry\_PiRaspberry\_Pi\_OSNetwork\_InterfaceNet workingTroubleshooting

- Twitter
- Facebook
- LinkedIn
- Reddit
- Telegram
- Email

From

https://laswitchtech.com/ - LaswitchTech

Permanent link:

https://laswitchtech.com/en/blog/tutorials/raspberry-pi/2023-12-18-how-to-restart-a-network-interface-on-a-raspberry-pi/2023-12-18-how-to-restart-a-network-interface-on-a-raspberry-pi/2023-12-18-how-to-restart-a-network-a-network-a-network-a-network-a-network-a-network-a-network-a-network-a-network-a-network-a-network-a-network-a-network-a-network-a-network-a-network-a-network-a-network-a-network-a-network-a-network-a-network-a-network-a-netw

Last update: 2023/12/21 16:38

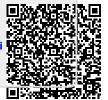